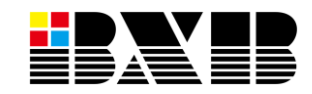

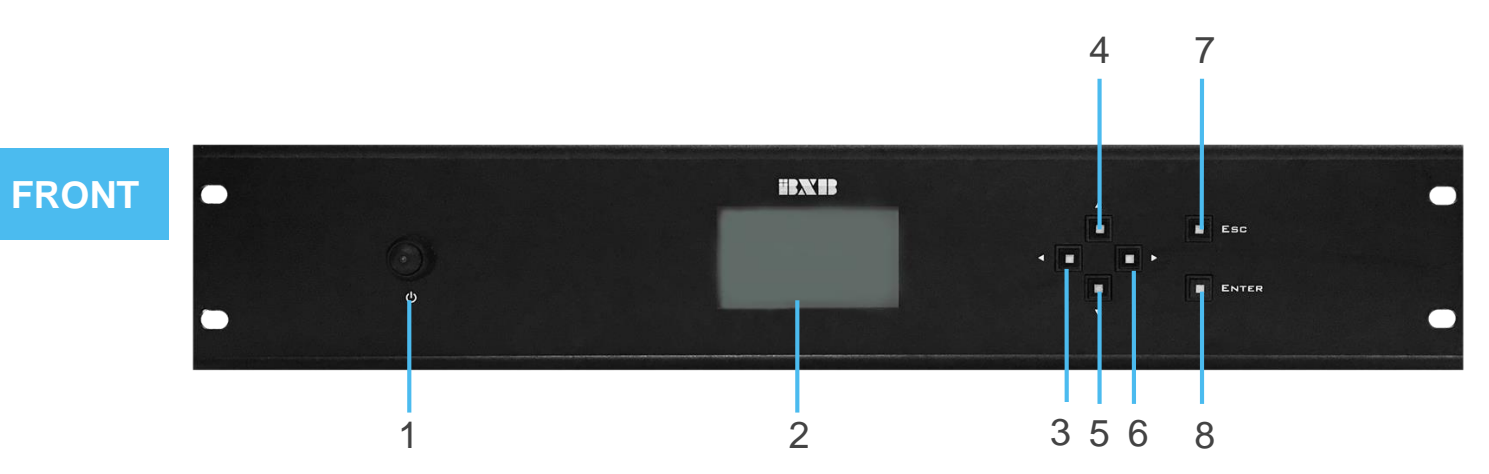

- 1. Power: long press to turn on/off.
- 2. LCD screen: display the relative settings.
- 3. Menu setting button (LEFT): for selecting the left items of the menu.
- 4. Menu setting button (UP): for selecting the upper items of the menu.
- 5. Menu setting button (DOWN): for selecting the lower items of the menu.
- 6. Menu setting button (RIGHT): for selecting the right items of the menu.
- 7. ESC: press to go back to the previous menu.
- 8. ENTER: press to save the settings.

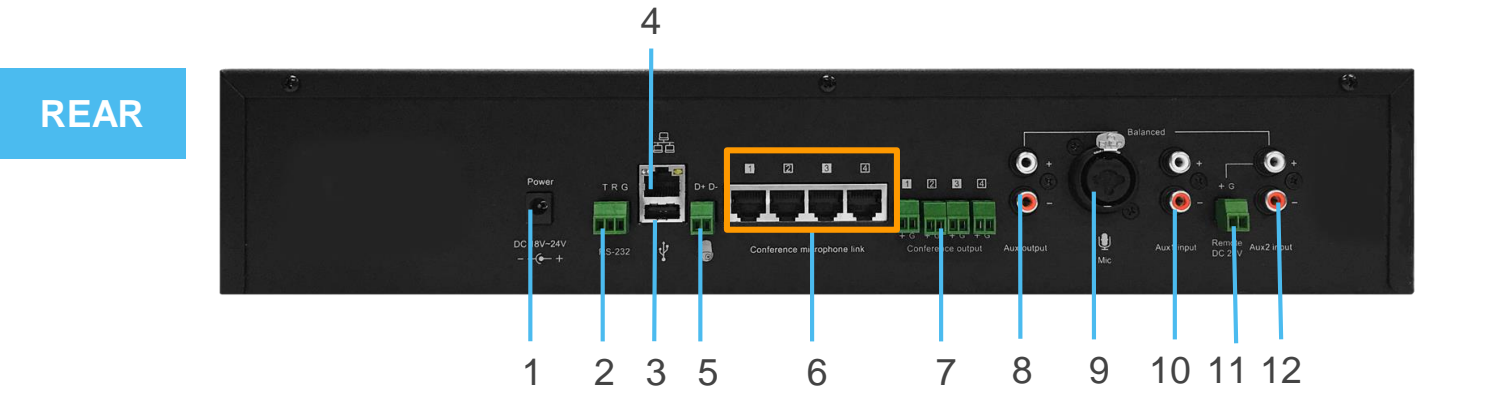

- 1. AC power connector: DC18~24V.
- 2. RS-232 connector: for integrating with environmental equipment.
- 3. USB connector: connects to the PC for two-way audio transmission.
- 4. LAN port: connects to the network switch for graphical control software and Web-based interface.
- 5. RS-485 connector: connects to BXB's image equipment for image tracking.
- **6. RJ-45 port: only for BXB's microphone units; do not plug in other equipment.**
- 7. Conference MIC audio output: 4 individual audio outputs corresponding with each RJ45 microphone port.
- 8. AUX output: balanced; RCA jack.
- 9. MIC audio input: for microphone audio input.
- 10. AUX1 input: for the audio input of external equipment.
- 11. Remote DC 24V for triggering the fire alarm system.
- 12. AUX 2 input: for audio input of fire alarm.

**Warning: RJ45 microphone unit ports (yellow square part) are not the standard LAN ports. Please do not plug in other equipment, or the unit would be damaged.**

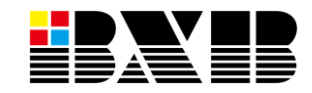

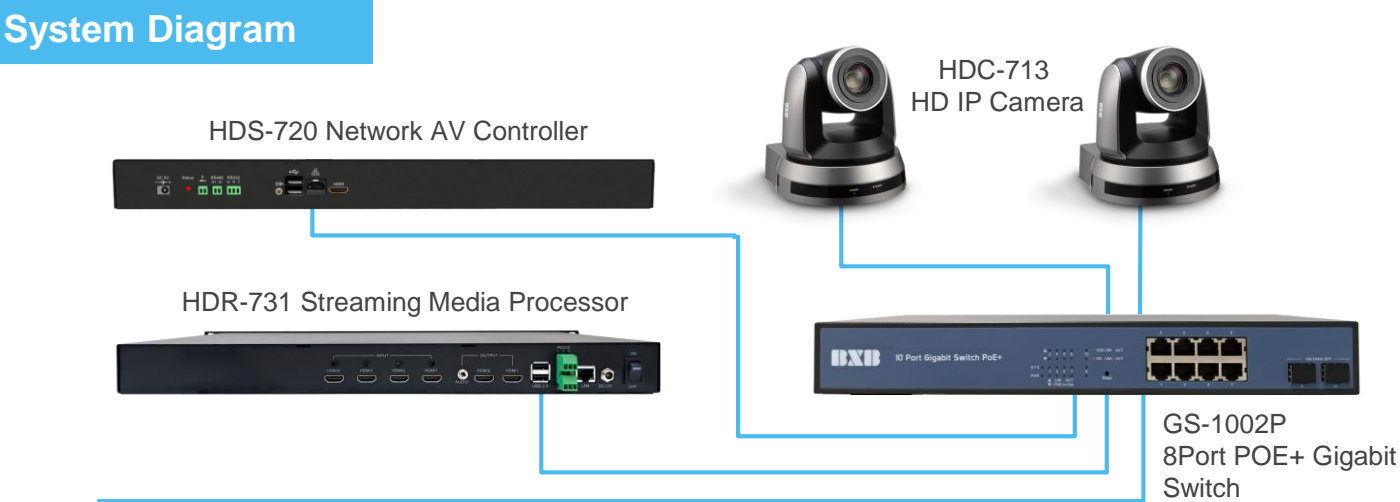

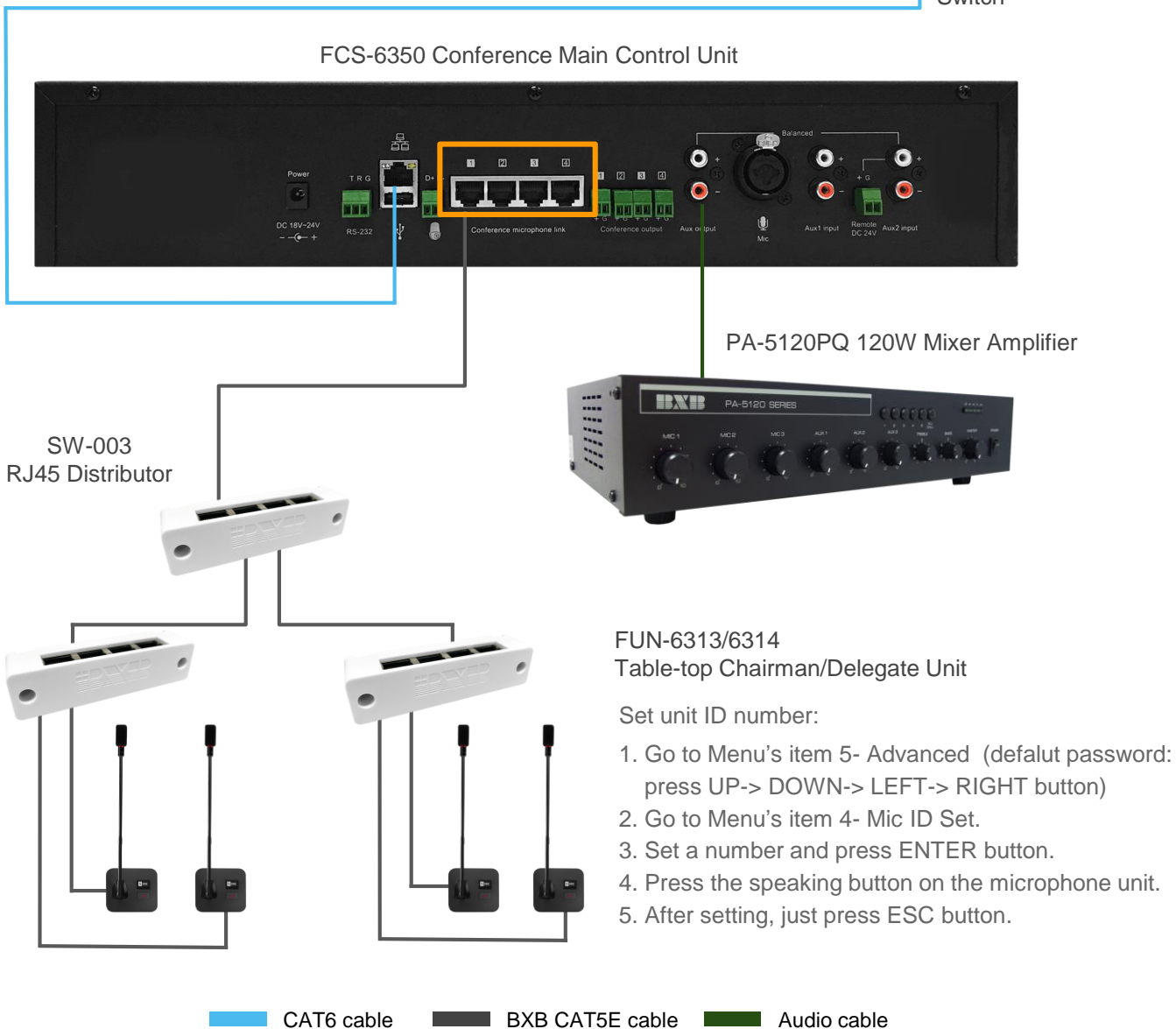

## **Scan and test the microphone units:**

- A. Turn on all the extension power supplies and then turn on FCS-6350 Conference Main Control Unit.
- B. The indicator light on all microphone units would flash once and then keep lighting up for 30 seconds. Simultaneously, the system is auto-checking the status of all the units.
- C. If there's any indicator light of microphone unit not on, please check the cable's connection and quality.

**Warning: RJ45 microphone unit ports (yellow square part) are not the standard LAN ports. Please do not plug in other equipment, or the unit would be damaged.**